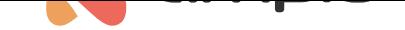

## Poradnik konfiguracji modułu M-CON-ENOCN-p

Numer dokumentu: PO-150 Wersja: 1.1 Data publikacji: 30 czerwca 2022

## **Wstęp**

Moduł M-CON-ENOCN-p jest radiowym modułem wejściowym. Moduł podłączany jest do sieci CAN, natomiast integrowane z nim urządzenie działą bezprzewodowo, dzięki czemu może być zamontowane w dowolnej lokalizacji. Poniżej zostanie opisana konfiguracja oraz integracja opisywanego modułu.

## **Konfiguracja w Smart Home Manager**

Po zalogowaniu do aplikacji Smart Home Manager należy na liście zaznaczyć moduł M-CON-ENOCN-p i wejść w *Ustawienia*.

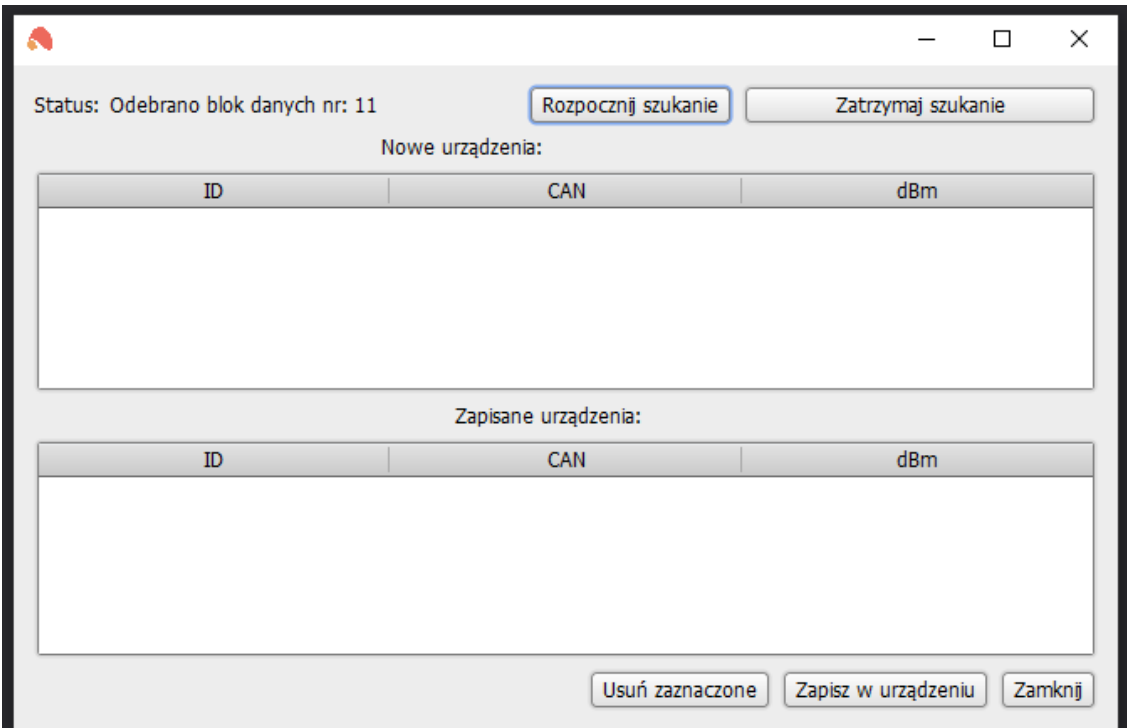

W nowo otwartym oknie wybieramy *Rozpocznij szukanie*. Gdy status urządzenia wskaże wyszukiwanie, należy wcisnąć przycisk urządzenia końcowego/wykonawczego. Powinno się ono pokazać na liście urządzeń.

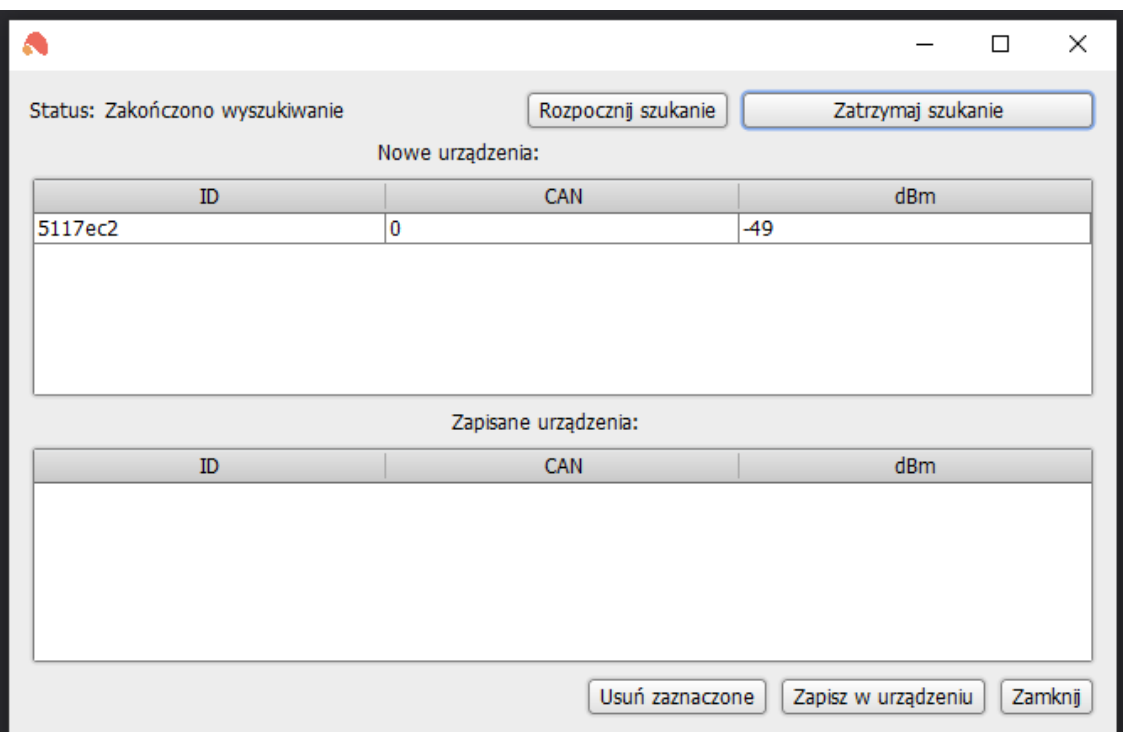

Następnie wybieramy *Zapisz w urządzeniu* i *Zamknij*. Po zamknięciu i ponownym otwarciu Ustawień, urządzenie końcowe znajduje się na liście zapisanych urządzeń. Zmiana adresu możliwa jest poprzez edycję kolumny CAN. Każdą dokonaną zmianę należy zapisać w urządzeniu za pomocą przycisku.

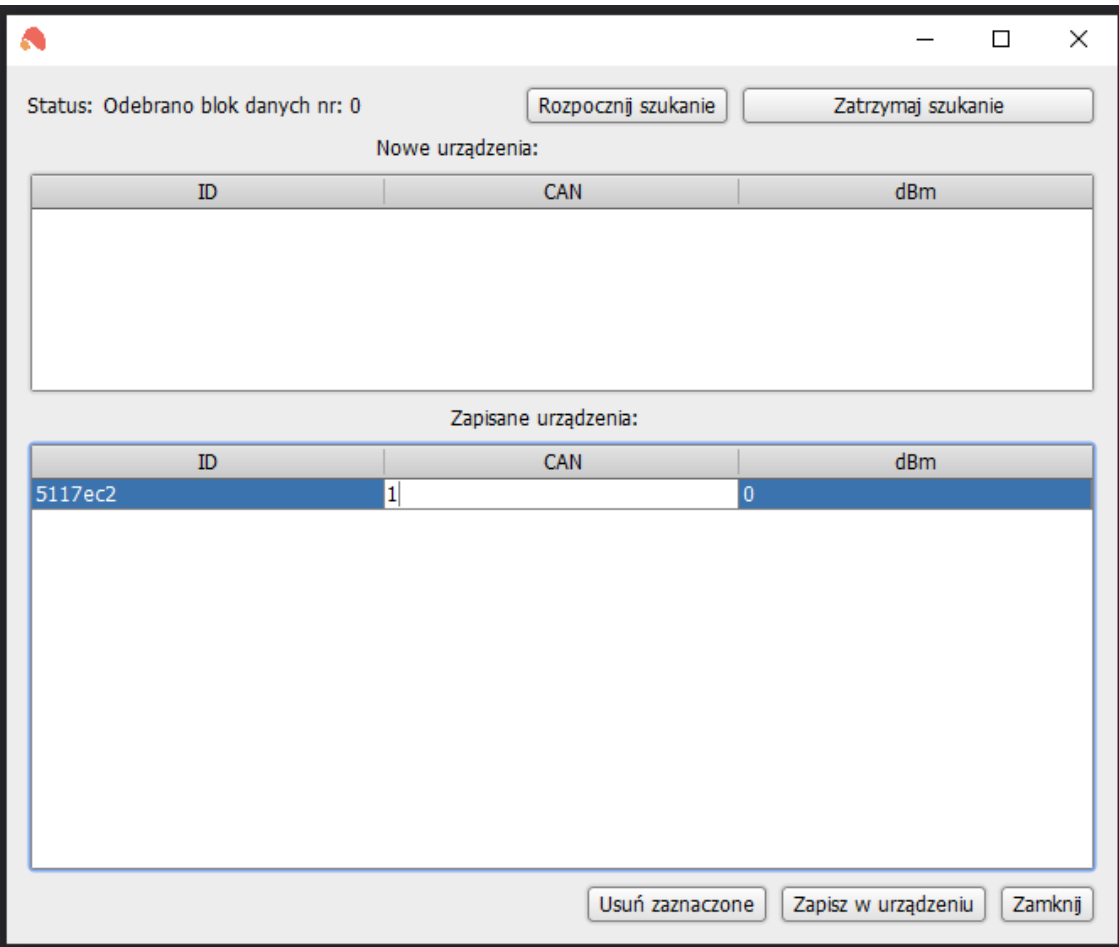

Po wykonaniu powyższych kroków aplikacja Ampio Smart Home Manager może zostać zamknięta.

## **Konfiguracja logiki w Smart Home Konfigurator**

Aby stworzyć warunki od urządzeń EnOcean, należy dodać wirtualne urządzenie w konfiguratorze. Proces ten opisany jest w poradniku Urządzenia wirtualne.

Dokładny adres urządzenia końcowego można sprawdzić po wejściu w *Monitor sieci*, aktywujemy urządzenie i szukamy wysokiego adresu np. jak na poniższym zrzucie.

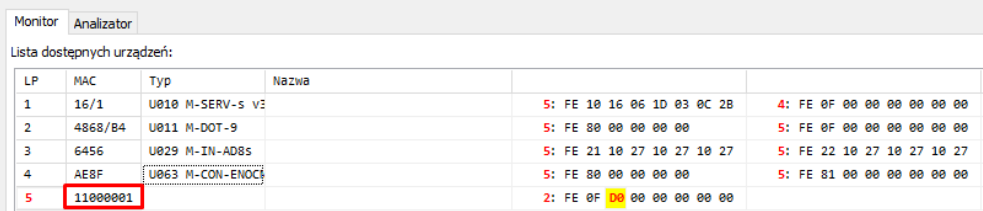

Dodajemy nowe urządzenie (*Projekt*->*Dodaj nowe urządzenie ręcznie*), przepisujemy adres, nadajemy opcjonalną nazwę i zatwierdzamy. Na liście urządzeń pojawi się nowe urządzenie.

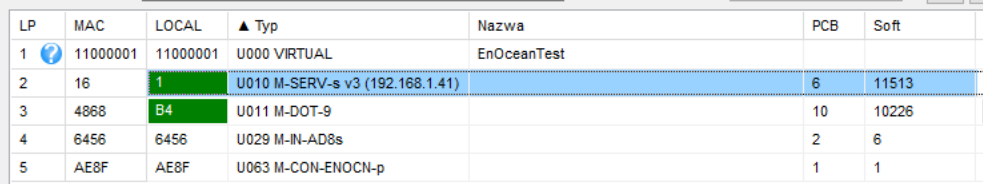

Z listy modułów wybieramy, do którego modułu chcemy stworzyć warunek i wchodzimy w *Konfigurator urządzenia*. Jako urządzenie od którego warunek jest tworzony wybieramy stworzone urządzenie wirtualne. Podczas tworzenia warunku aktywujemy kilka razy urządzenie końcowe EnOcean. W ten sposób sprawdzimy od którego wejścia zrobić warunek, stan wejścia będzie się zmieniał na podglądzie.

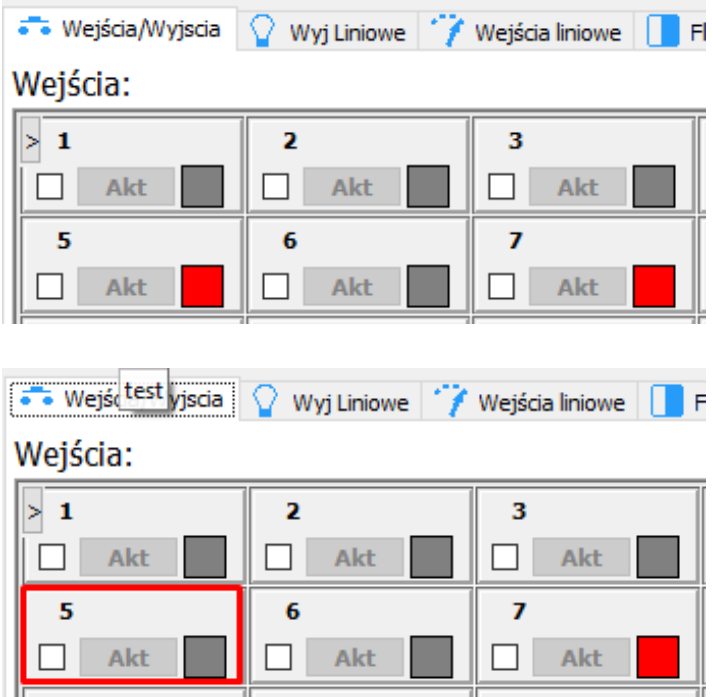

Pozostała część warunku tworzona jest standardowo. Na koniec wysyłamy nowy warunek do urządzenia.